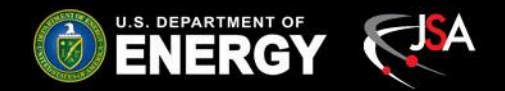

## Hall C EPICS Slow Controls and Monitoring System

### **Detector Support Group**

**Peter Bonneau (Lead),** Mary Ann Antonioli, Pablo Campero, Brian Eng, Amanda Hoebel, and Tyler Lemon

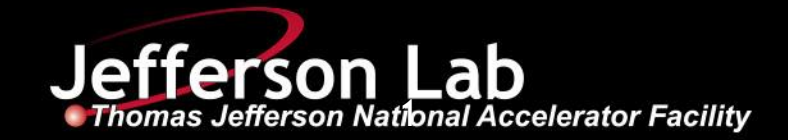

## Contents

- Project Objectives
- System Architecture
- Control System Studio (CSS)
- Mya Archiver
- EPICS Framework
- Project Status
- Conclusion

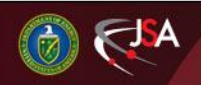

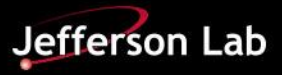

# Project Objectives

### Develop integrated EPICS-based controls and monitoring systems for HMS and SHMS

- User interface screens
	- ― Clear and consistent
- Remote monitoring
	- Via web browser
- Integrated alarm handler system
	- Auto-emailing alarm notifications
	- Alarm logging
	- User guidance when alarms occur
- Archiving of signals
	- Easy user interface
- Use similar EPICS slow controls framework as in Halls B & D
	- To have consistency within Physics Division
	- Enables DSG expertise to support and maintain EPICS across Physics Division

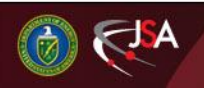

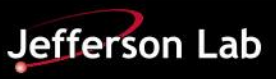

## Hall C Slow Controls Architecture

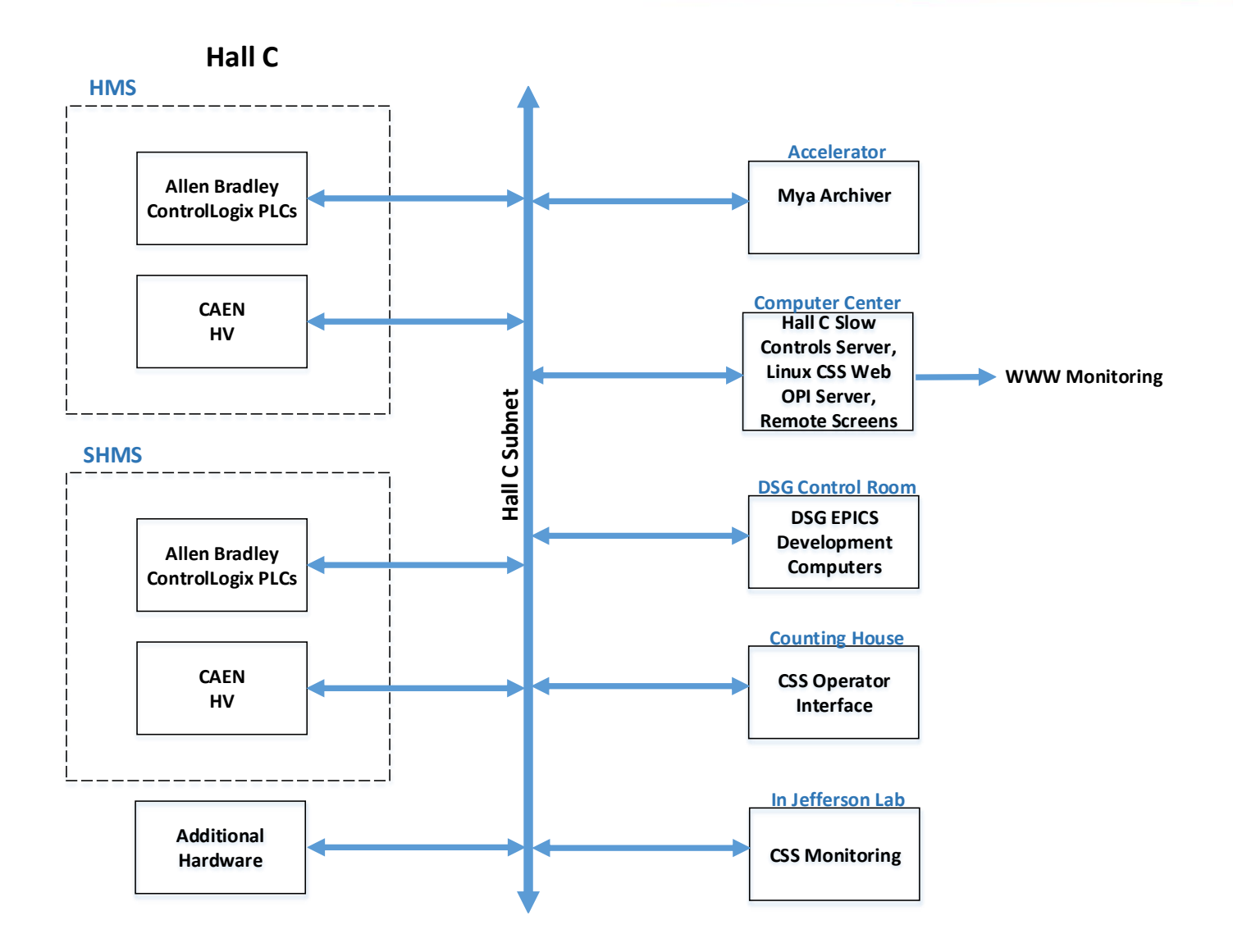

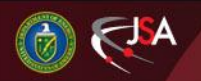

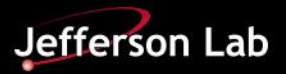

# CS-Studio Overview

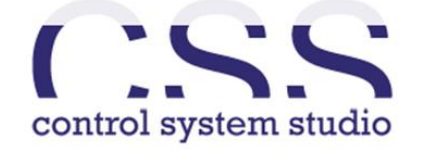

### **[Control System Studio](http://controlsystemstudio.org/index.html) (CSS)**

Open source Java-based collection of *integrated* software tools to monitor and operate large scale control systems

- CSS developed by Oak Ridge, Brookhaven, Lawrence Livermore, Michigan State, DESY
- CSS components being developed
	- BOY User Interface screen
	- WebOPI Remote monitoring
	- BEAST Alarm handler system
- Other components under investigation
	- Data browser
	- Logbook
	- Diagnostic tools
- At JLab, used by Hall B and Hall D

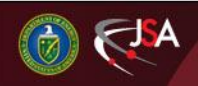

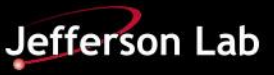

## CSS/BOY User Interface

- CS-BOY (Best OPI, Yet) features
	- An Operator Interface (OPI) development and runtime environment
	- Works like web browsers
	- .OPI file is a regular XML file that can be edited in OPI editor or text editor and run in OPI Runtime
	- Dynamic OPIs can be developed via PV-triggered scripts or rules
	- Comprehensive set of widgets

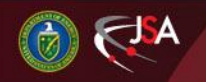

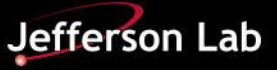

## CSS/BOY Development Environment

#### All-In-One workbench for OPI editing

#### Navigator

• Browser shows all files in CSS workspace

#### **Outline**

• Overall view of screen under development

#### Toolbar

- CSS tools
	- Create file, arrange widgets, zoom

#### Editor

• Workspace where widgets are placed to develop screens

#### **Console**

• Prints error and status messages during development and running

#### Palette

• List of widgets used to monitor, control, and organize screen

#### **Properties**

All settings for a selected widget

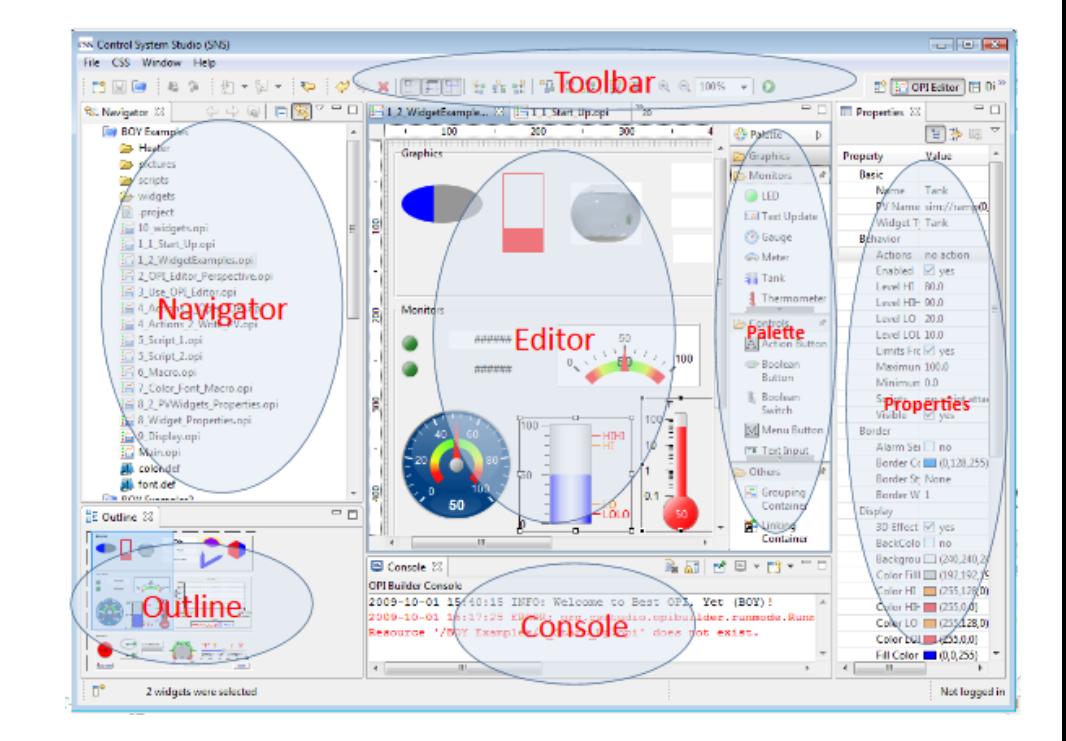

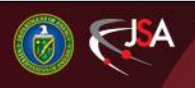

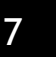

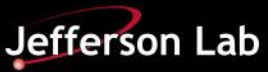

# CSS/BOY Run-Time Environment

- Run during operations by end users
- Run-time environment starting script
	- Specific for Hall C (*HallC-CSS*)
	- Runs on Hall C slow controls server
	- Generates temporary CSS Workspace for each CSS-BOY session
	- Provides consistent behavior and user experience
- Opens with a top-level menu window
	- Lists major systems with links to tree-structured sub-menus

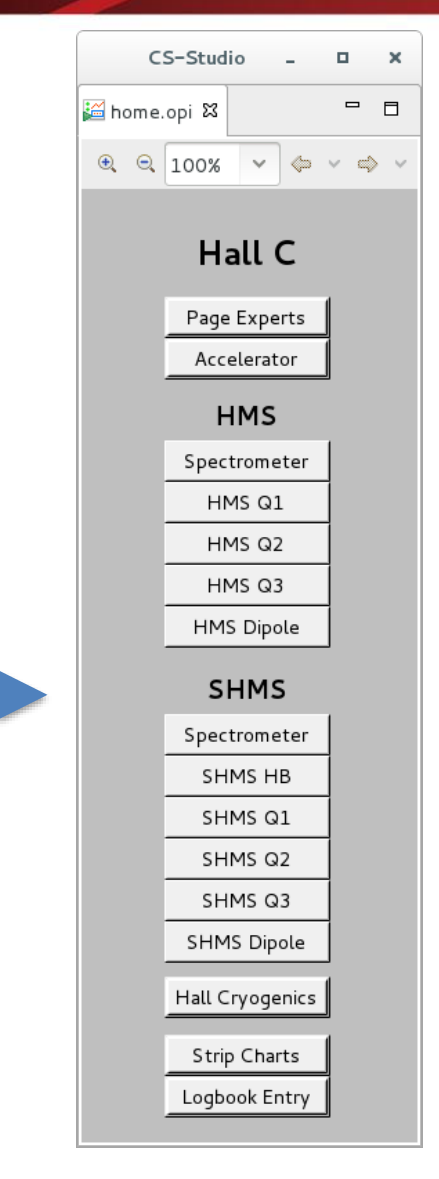

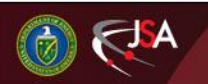

## Steps to Develop and Install CSS/BOY

- 1. Export PV names from PLC HMI screens
	- 63 HMS HMI screens
	- 210 SHMS HMI screens
- 2. Add diagrams and background images to CSS screen
- 3. Add indicators to CSS screen for each PV
- 4. Assign PVs to indicators
- 5. Add rules and scripts to indicators
- 6. Develop CSS starting scripts
- 7. Integrate CSS-BOY screens into slow controls server
- 8. Update server's channel-access settings to point to appropriate IOC or gateway

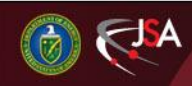

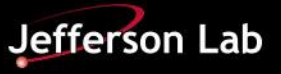

## CSS/BOY User Interface

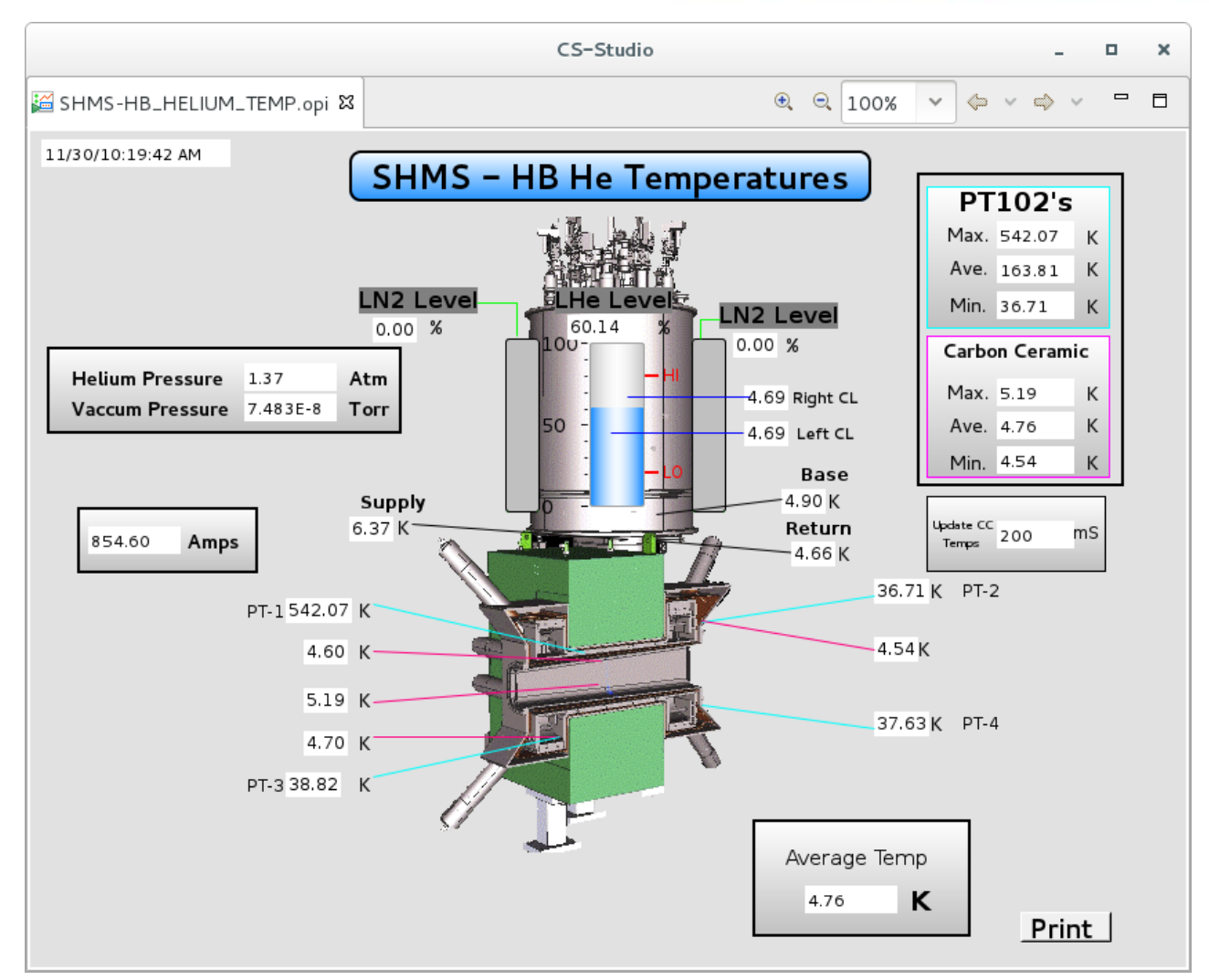

**Working CSS-BOY OPI for SHMS Horizontal Bender magnet developed by DSG Screen is replicated from current PLC HMI screen**

Detector Support Group

10

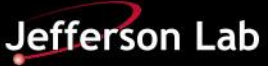

# CSS/WebOPI Remote Monitoring

- Allows CSS screens to be viewed in web browser
- Read-only EPICS channel access
	- No screen development capabilities
	- Requires CUE login for authentication
- Runs as application in a Java servlet
	- Tomcat recommended for servlet
- Existing CSS screens can be reused with adjustments
	- WebOPI does not support 3D effects, dashed lines, or color gradients
	- Some inconsistencies in text size between WebOPI and CSS

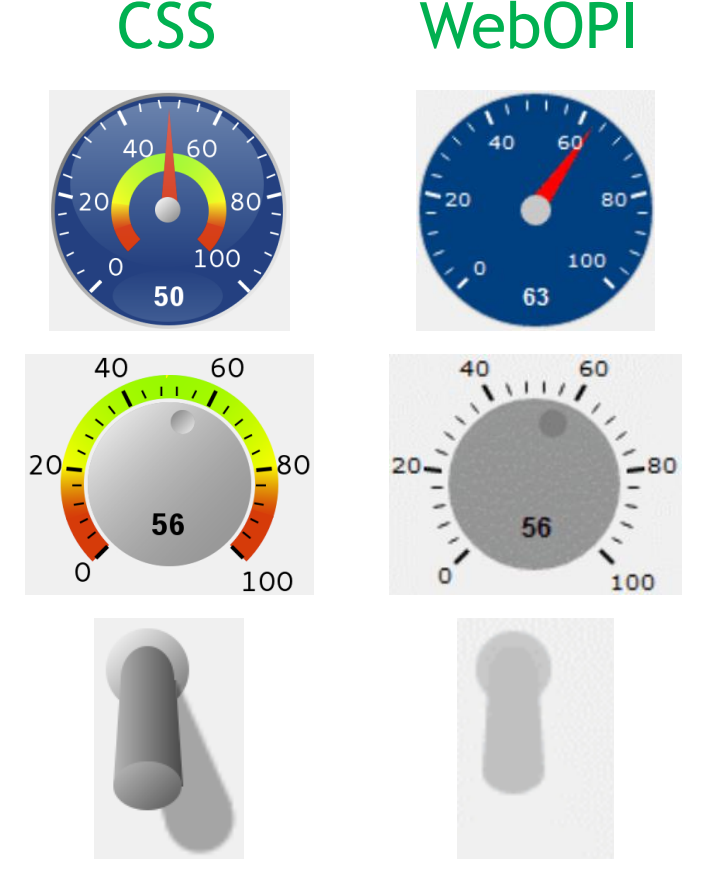

Comparison of widgets in CSS and WebOPI showing WebOPI's lack of 3D shading and color gradients.

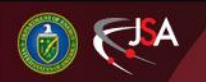

Detector Support Group

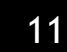

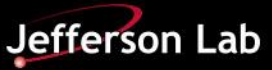

## Steps to Develop and Install WebOPI

- 1. Develop channel-access gateway
	- **Status**:
		- Gateway set up by accelerator to read from Skylla7
		- To be replaced by DSG-developed server
- 2. Develop CSS screens
	- **Status**: In progress
- 3. Set up server in computer center
	- Install Java servlet that will run WebOPI on server
	- **Status**:
		- **Investigating server requirements**
		- Tomcat installed on DSG PC for initial development
- 4. Configure and run servlet with WebOPI
	- Load WebOPI's web-archive (.war) file into servlet
	- Create configuration file for WebOPI
		- Set .opi files' storage path
		- Set EPICS channel access settings
	- **Status**:
		- Complete on DSG development PC
		- WebOPI set to run on servlet at URL localhost:8080/webopi3.3
- 5. Verify screen layouts on WebOPI
	- Correct text clipping and sizes caused by .opi font inconsistencies between hosts
	- **Status**: In progress

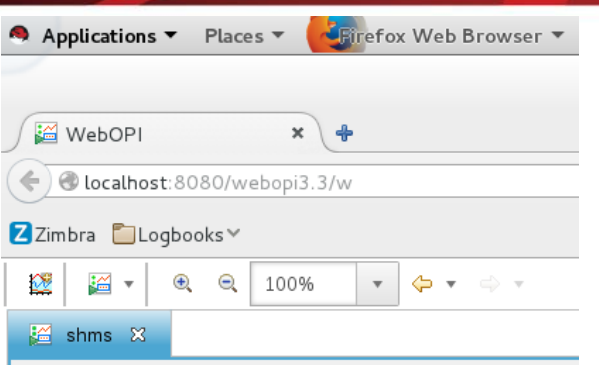

**SHMS** 

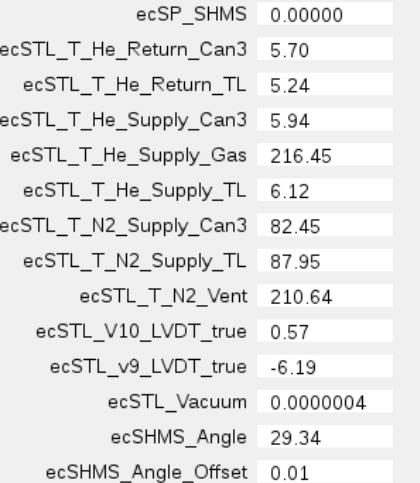

Preliminary CSS-BOY screen for SHMS running in WebOPI WebOPI is running on Tomcat servlet on DSG PC at localhost URL

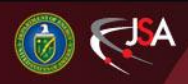

Detector Support Group

12

Jefferson Lab

## Operational WebOPI Screens

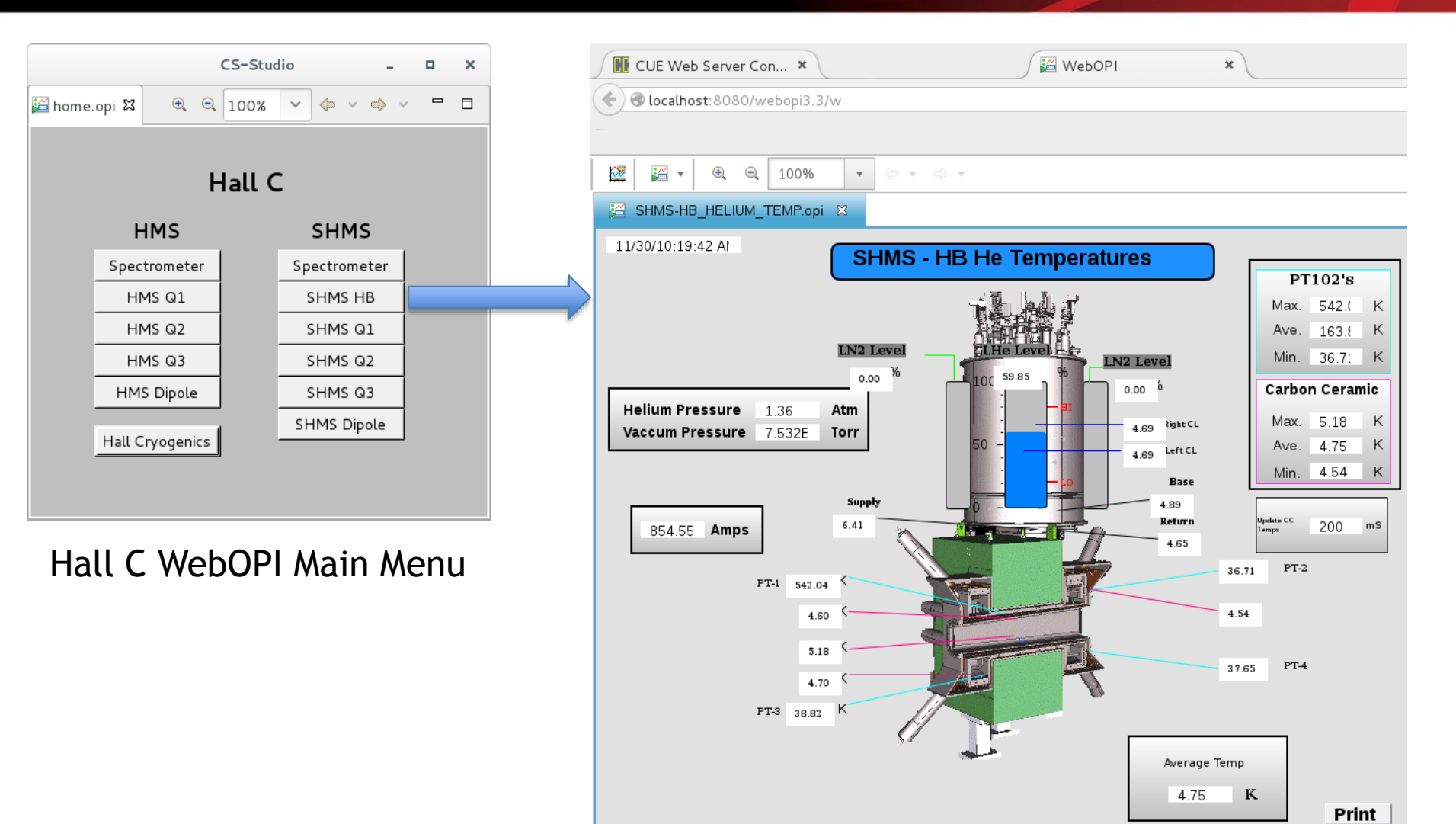

WebOPI screen for SHMS HB magnet (with live data)

![](_page_12_Picture_3.jpeg)

Detector Support Group

13

![](_page_12_Picture_6.jpeg)

# CSS/BEAST Alarm System

### Best Ever Alarm System Toolkit

- Distributed alarm system
- Alarm Server
	- Uses EPICS channel access to monitor alarm triggers in control system
- CSS user interface
	- Views current alarms as table or hierarchical tree
- Relational Database
	- Configures and logs
- Web reports
	- Analyzes number and frequency of alarms, search alarm configurations
- User interface features for operators
	- Access guidance on how to handle specific alarms
	- Invoke links to related operator interfaces or other CSS tools for the alarm trigger PVs
	- Acknowledge alarms
	- Edit configuration

![](_page_13_Picture_16.jpeg)

![](_page_13_Picture_17.jpeg)

#### Detector Support Group

![](_page_13_Picture_19.jpeg)

![](_page_13_Picture_20.jpeg)

## CSS/BEAST Alarm System

![](_page_14_Figure_1.jpeg)

![](_page_14_Picture_2.jpeg)

15

Jefferson Lab

## Steps to Develop and Install CSS/BEAST

- 1. Generate CSV of all PVs for alarm handler
- 2. Develop Python script to convert CSV data to BEAST XML file
- 3. Develop JMS-to-RDB routine for message logging
- 4. Develop JMS-to-annunciator routine
- 5. Configure "alarm configuration and state" RDB to generate web reports
- 6. Develop CSS GUI for BEAST

![](_page_15_Picture_7.jpeg)

![](_page_15_Picture_10.jpeg)

# Mya Archiver

- **Hardware** 
	- Accelerator's servers
		- **Maintained by Accelerator**
- **Software** 
	- JLab's Mya Archiver
		- **Myaviewer & Myaplot user** interfaces
		- PVs archived with "deadbands"
		- Command line tools (myData, mySampler) to dump archive history to ASCII tables
		- Organized in "groups"

![](_page_16_Figure_10.jpeg)

17

![](_page_16_Picture_11.jpeg)

Detector Support Group

![](_page_16_Picture_13.jpeg)

# EPICS Framework

## Hall C Slow Controls Server

![](_page_17_Picture_2.jpeg)

- Slow control server cost ~\$4800 – Similar to Hall B slow control servers
- Will run EPICS base and support services
- JLab Computer Center will maintain
	- Computer hardware
	- Operating system and monitoring software
		- RedHat Enterprise Linux (RHEL7)
		- Monitored by [Nagios](https://en.wikipedia.org/wiki/Nagios) with regular automatic checks
			- o cpu/disk/memory usage
			- o necessary software running (e.g. alarm server)
			- o email notification

![](_page_17_Picture_13.jpeg)

![](_page_17_Picture_16.jpeg)

## EPICS Framework

## Hall C Slow Controls Server

![](_page_18_Picture_2.jpeg)

### EPICS and Supporting Software

![](_page_18_Picture_82.jpeg)

![](_page_18_Picture_5.jpeg)

![](_page_18_Picture_8.jpeg)

## EPICS Framework Cont.

## Hall C Slow Controls Server

![](_page_19_Picture_2.jpeg)

### EPICS and Supporting Software

![](_page_19_Picture_95.jpeg)

![](_page_19_Picture_5.jpeg)

![](_page_19_Picture_7.jpeg)

## PLC to EPICS

![](_page_20_Figure_1.jpeg)

### PLC to EPICS SoftIOCs

- Software to convert PLC tags into EPICS PVs over Ethernet
	- *ether\_ip* device EPICS support driver
		- A support module that interfaces Allen Bradley ControlLogix PLCs with EPICS via Ethernet
			- o Used by Hall B and Hall D
	- Python configuration scripts
		- Generates the PLC EPICS databases
		- Separate script generates alarm handler configuration
	- PLC EPICS databases
		- Created from PLC tags and configuration parameters

![](_page_20_Picture_12.jpeg)

![](_page_20_Picture_15.jpeg)

## PLC to EPICS

![](_page_21_Figure_1.jpeg)

![](_page_21_Picture_2.jpeg)

![](_page_21_Picture_4.jpeg)

Jefferson Lab

## Steps to Develop and Install PLC to EPICS

- 1. Generate merged data list from PLC tags from HMS & SHMS in RSLogix 5000 (.ACD) files
	- Python scripts will use PLC network tags to generate EPICS databases
- 2. Determine optimized number of SoftIOCs for PLCs
	- Minimum of two HMS & SHMS
- 3. Develop Python scripts to convert tag data list into EPICS databases
- 4. Determine EPICS process variable aliases for PLC tags
- 5. Use Python scripts to convert tag data list into EPICS databases
	- EPICS record fields auto-generated

![](_page_22_Picture_9.jpeg)

![](_page_22_Picture_12.jpeg)

### Steps to Develop and Install PLC to EPICS (cont.)

- 6. Develop SoftIOCs initialization scripts using *ether\_ip* EPICS support driver and PLC EPICS databases
- 7. Install and configure PLC to EPICS SoftIOCs on slow controls server
- 8. Configure slow controls server to auto-start the SoftIOCs
- 9. Configure slow controls server to monitor the SoftIOC processes

![](_page_23_Picture_5.jpeg)

![](_page_23_Picture_8.jpeg)

## Project Status

## Tasks Completed

- Built development computers
	- Installed RedHat Enterprise Linux (RHEL) & CUE
	- Installed EPICS Base
	- Configured and installed CS-Studio
- Generated first working Hall C CS-Studio OPI screens
	- Hall C Main Menu
	- SHMS HB Magnet screen
	- SHMS overview displays key spectrometer PVs

![](_page_24_Picture_10.jpeg)

![](_page_24_Picture_13.jpeg)

## Project Status

## Work in Progress

• CS-Studio OPI screens

— HMS & SHMS operator screen development

- CS-Studio WebOPI Remote Monitoring
	- Apache Tomcat Web server development
	- Remote OPI screens development
- EPICS framework
	- Linux-based PLC Tag to EPICS PV Interface

![](_page_25_Picture_9.jpeg)

![](_page_25_Picture_12.jpeg)

## Project Status

![](_page_26_Figure_1.jpeg)

![](_page_26_Picture_2.jpeg)

Detector Support Group

27

![](_page_26_Picture_5.jpeg)

## Conclusion

## **DSG is developing an EPICS-based controls and monitoring system for HMS and SHMS**

### **System Features**

- CS-Studio BOY user interface screens
- CS-Studio WebOPI remote access monitoring
- CS-Studio BEAST alarm handler system
- MYA Archiver
- Similar to EPICS slow controls framework in Halls B & D

### **DSG Staff involved in this project**

Mary Ann Antonioli, **Peter Bonneau (Lead**), Pablo Campero, Brian Eng, Amanda Hoebel, and Tyler Lemon

![](_page_27_Picture_10.jpeg)

![](_page_27_Picture_13.jpeg)